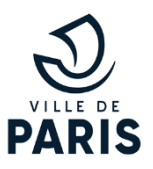

# **Guides facil'familles**

**Effectuer un paiement en ligne**

### **Depuis le portail facil'familles :**

Il est indispensable de se connecter afin de pouvoir effectuer un paiement.

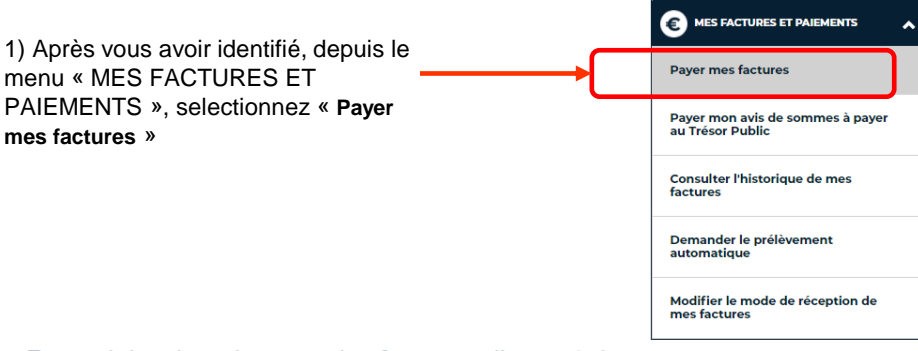

Formulaire de paiement des factures d'une régie

Payfip est un service de palement sécurisé proposé par le Trésor Public (DRFIP)

#### Pour payer votre facture en ligne :

- Sélectionner la ou les facture(s) à payer en cliquant sur le bouton [+], le solde à payer s'affiche automatiquement dans le montant

du règlement.

 $n°$ 05

**Fiche** 

2 - Renseigner votre adresse mail. 3 - Cliquer sur le bouton "payer par carte bancaire".

Si le message « Une erreur est survenue lors du paiement » s'affiche, merci d'attendre au moins 15 minutes avant de procéder de nouveau au paiement de votre facture.

#### Factures à payer

2) Sélectionnez la ou les factures que vous souhaitez payer.

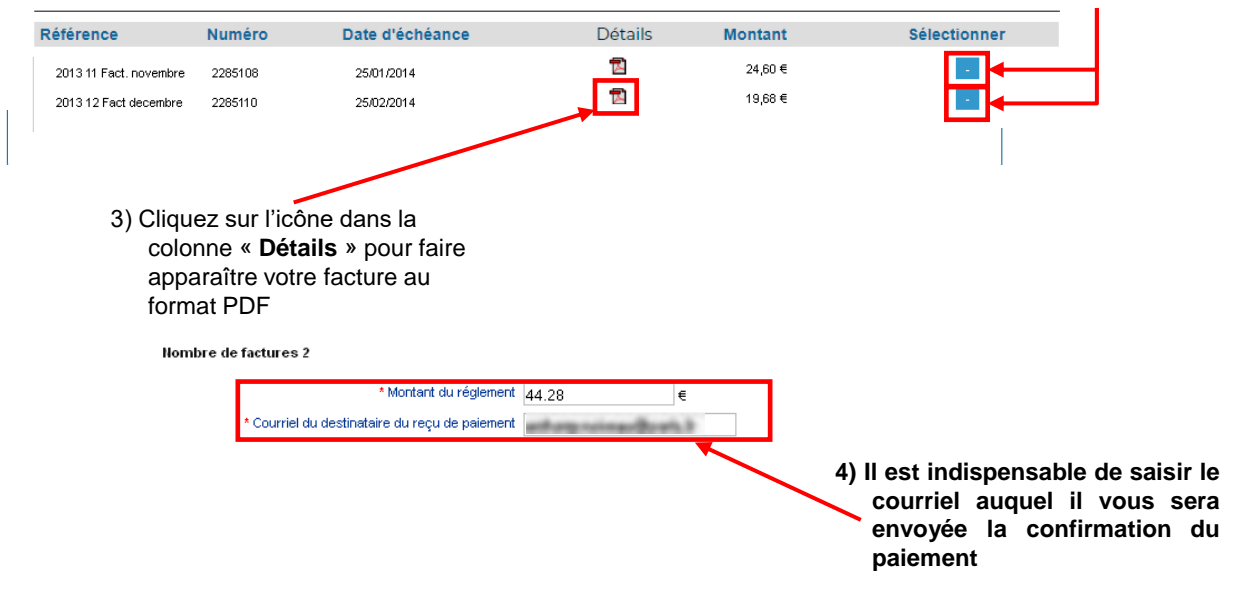

## **Guides facil'familles**

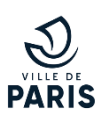

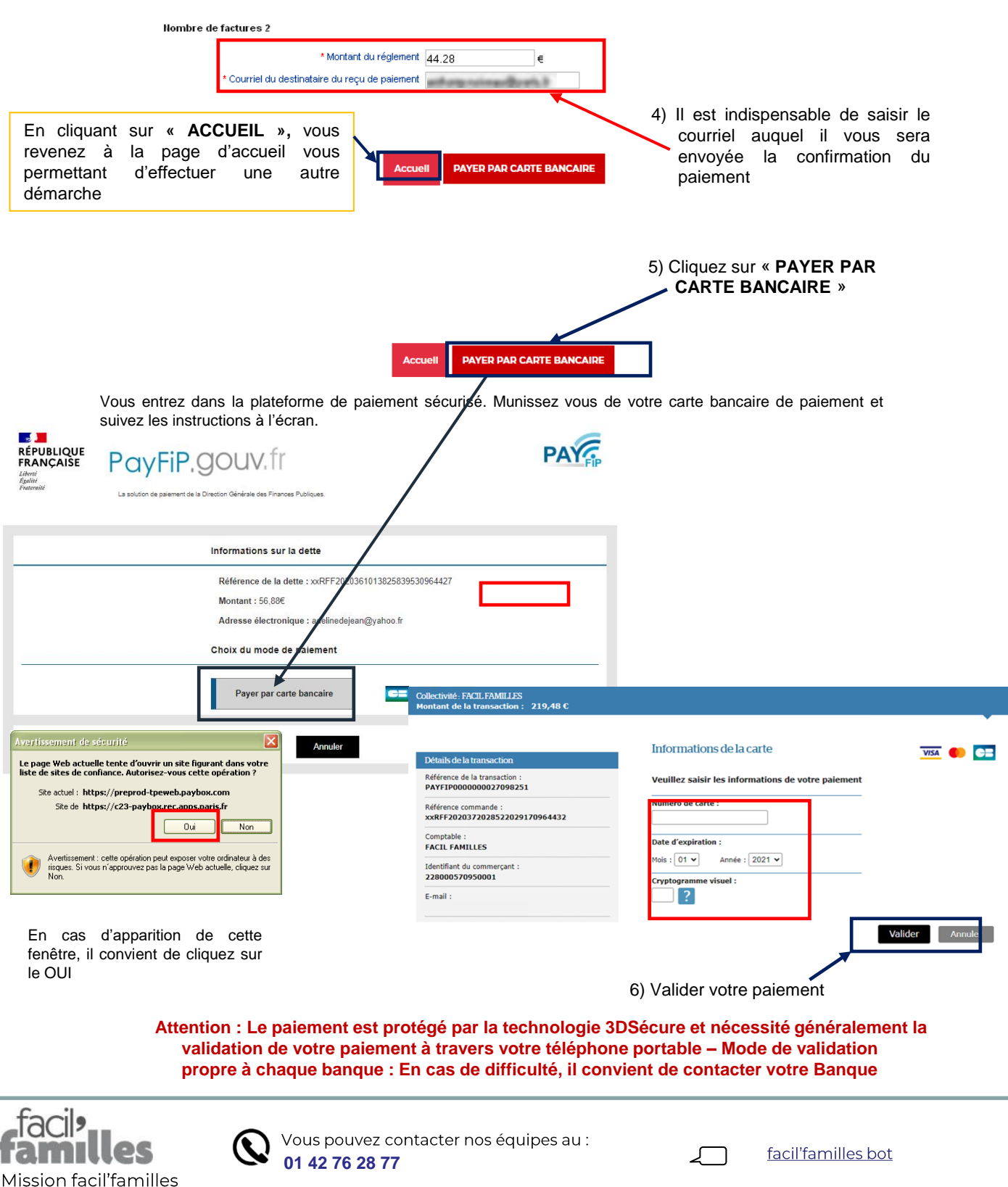

210 quai de Jemmapes **75010 Paris** 01 42 76 28 77

En cas de nécessité, un expert vous rappelle lors d'un rendez-vous téléphonique convenu avec vous.

**Formulaire** de contact facil'familles